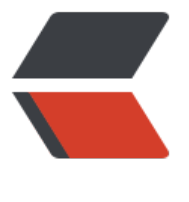

链滴

# Ubuntu [更换](https://ld246.com)镜像源

作者: retozero

- 原文链接:https://ld246.com/article/1482807364546
- 来源网站: [链滴](https://ld246.com/member/retozero)
- 许可协议:[署名-相同方式共享 4.0 国际 \(CC BY-SA 4.0\)](https://ld246.com/article/1482807364546)

## **使用命令**

sudo cp /etc/apt/sources.list /etc/apt/sources.list.bak #备份源文件 sudo vim /etc/apt/sources.list #修改源文件 sudo apt-get update #更新列表

### **配置源文件**

#### 将 sources.list 文件内容替换如下

deb http://mirrors.aliyun.com/ubuntu/ trusty main restricted universe multiverse deb http://mirrors.aliyun.com/ubuntu/ trusty-security main restricted universe multiverse deb http://mirrors.aliyun.com/ubuntu/ trusty-updates main restricted universe multiverse deb http://mirrors.aliyun.com/ubuntu/ trusty-proposed main restricted universe multiverse deb http://mirrors.aliyun.com/ubuntu/ trusty-backports main restricted universe multiverse deb-src http://mirrors.aliyun.com/ubuntu/ trusty main restricted universe multiverse deb-src http://mirrors.aliyun.com/ubuntu/ trusty-security main restricted universe multiverse deb-src http://mirrors.aliyun.com/ubuntu/ trusty-updates main restricted universe multiverse deb-src http://mirrors.aliyun.com/ubuntu/ trusty-proposed main restricted universe multivers

deb-src http://mirrors.aliyun.com/ubuntu/ trusty-backports main restricted universe multiver e

### **Ubuntu版本**

不同ubuntu版本,源配置不太相同,对照下面表格替换文件中相应位置

```
<table class="table table-striped-white table-bordered" data-anchor-id="dcve">
```

```
<thead>
<tr> <th>Ubuntu version</th>
 <th>Repository</th>
\langle/tr\rangle</thead>
<tbody>
<tr> <td>Precise 12.04 (LTS)</td>
 <td>deb <a target="_blank" href="https://apt.dockerproject.org/repo">https://apt.dockerp
oject.org/repo</a> ubuntu-precise main</td>
\langle/tr\rangle<tr><td>Trusty 14.04 (LTS)</td> <td>deb <a target="_blank" href="https://apt.dockerproject.org/repo">https://apt.dockerp
oject.org/repo</a> ubuntu-trusty main</td>
\langle/tr\rangle<tr> <td>Wily 15.10</td>
 <td>deb <a target="_blank" href="https://apt.dockerproject.org/repo">https://apt.dockerp
oject.org/repo</a> ubuntu-wily main</td>
```

```
\langle t \rangle<tr> <td>Xenial 16.04 (LTS)</td>
 <td>deb <a target="_blank" href="https://apt.dockerproject.org/repo">https://apt.dockerp
oject.org/repo</a> ubuntu-xenial main</td>
\frac{1}{2}</tbody>
</table>
```
比如16.04版本,执行以下命令

sudo vim /etc/apt/sources.list # 打开源配置文件 :%s/trusty/xenial/g # 执行vim命令>>全局替换trusty为xenial :wq! # 保存文件并退出 sudo apt update && sudo apt upgrade # 更新软件源并升级可更新软件(非必须执行)